## E-learning期末考试手机设置方法

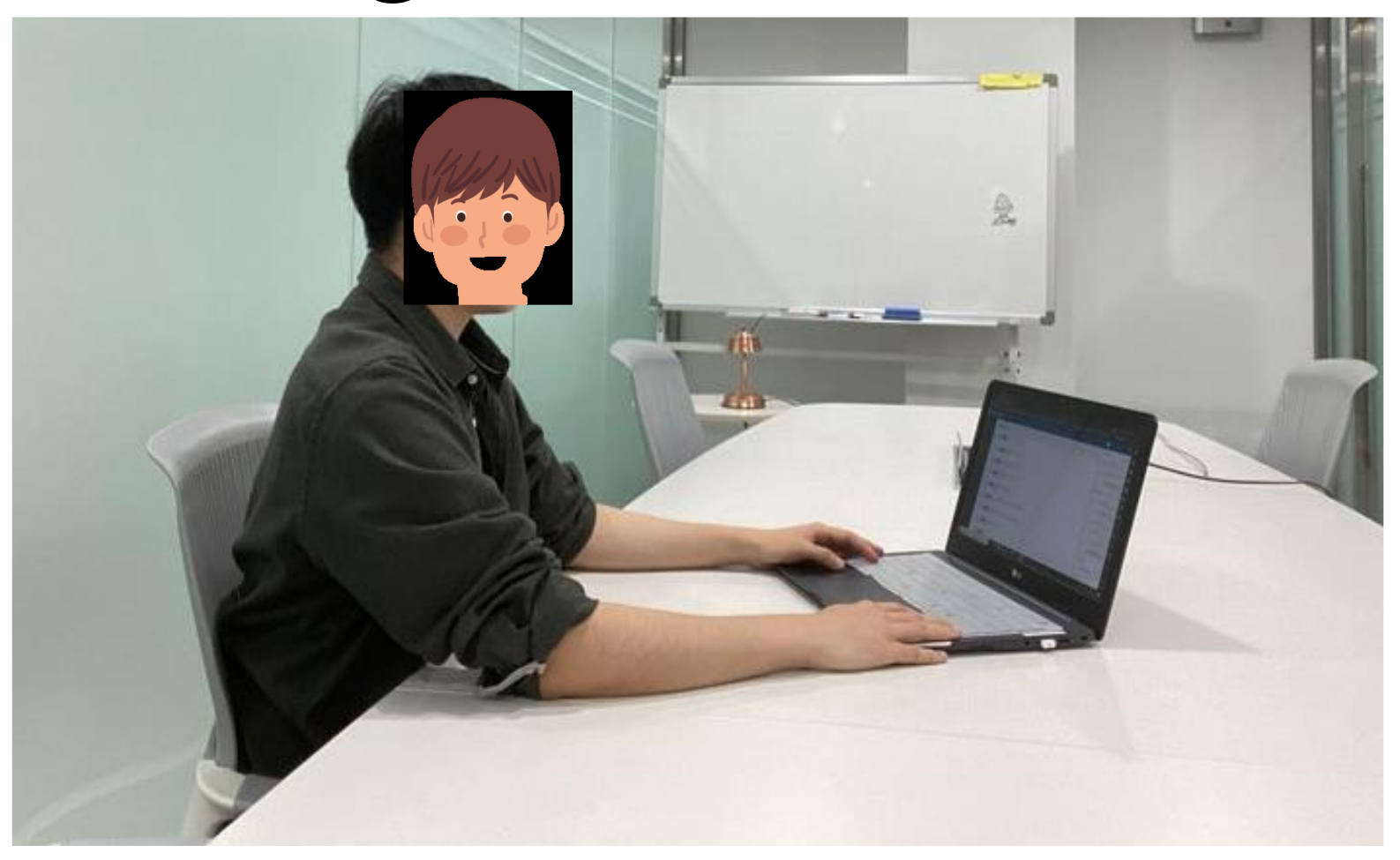

1. OT和期末考试当日,调整手机的摄像头,ZOOM画面中需要有脸、手、电脑清楚的画面以及桌面出现在内,并且桌上能看见的都需要清除掉。<br>2. 请务必解除手机屏幕的纵向锁屏,调整成自动旋转模式后横放手机。(一定要确认ZOOM里本人的画面)

- 
- 3. 身份证一定要放在旁边准备好。
- 4. 以上设置都调整好后, 本场考试开始前15分钟进入ZOOM会议室。(即使会议室没开, 也请稍作等候)
- 5. 登入ZOOM时, 务必以参会者"个人学号+韩文姓名"的样式进入并等候。(12121212 김인하)